# Modalités pour se connecter sur le geoportail de l'urbanisme

## - Aller sur le site http://www.geoportail-urbanisme.gouv.fr/

## - cliquez sur Autorité compétente

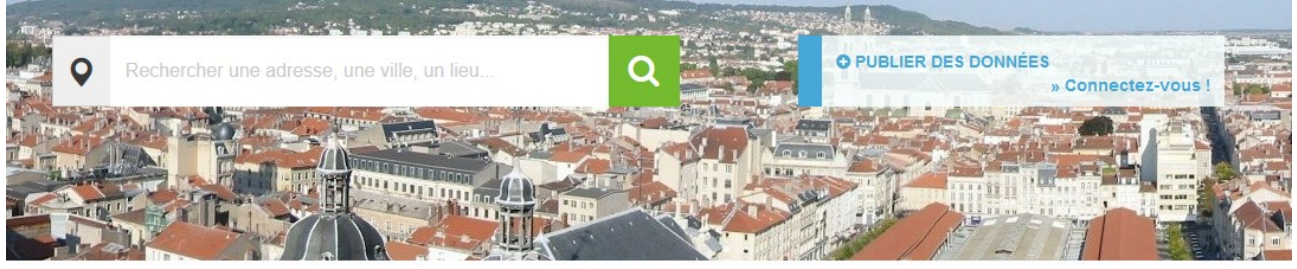

## LE GÉOPORTAIL DE L'URBANISME S'ENRICHIT DE JOUR EN JOUR !

Bravo aux collectivités du Loir-et Cher, car 86 d'entre elles ont d'ores-et-déja chargé leur document d'urbanisme (Voir la carte)

A noter : l'ensemble des SUP "coeur de parc national " et "réserve naturelle" seront disponibles très prochainement sur le GPU.

### DÉCOUVREZ LE GÉOPORTAIL DE L'URBANISME

Mis à jour Mardi 31 Mai 2016 à 09h46

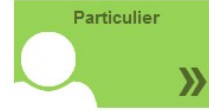

Vous êtes un particulier : vous avez des projets de construction ou d'extension ? Consultez les règlements d'urbanisme qui s'appliquent sur votre parcelle ou votre commune »

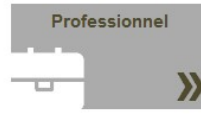

Vous êtes un professionnel de l'urbanisme : Recherchez et téléchargez rapidement les règlements qui impactent votre projet. Contrôlez la conformité au standard CNIG des données que vous produisez »

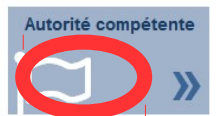

Vous êtes une autorité compétente : collectivité territoriale ou service de l'État, vous êtes en charge de la production et de la diffusion de documents d'urbanisme ou de servitudes d'utilité publique. Publiez vos données sur le Géoportail de l'urbanisme

### - connectez vous avec l'identifiant et le mot de passe

**f** Comment ça marche ? Cartographie Recherche avancée A propos

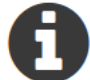

L'alimentation du site et le service de validation de données d'urbanisme sont réservés aux autorités compétentes e professionnels.

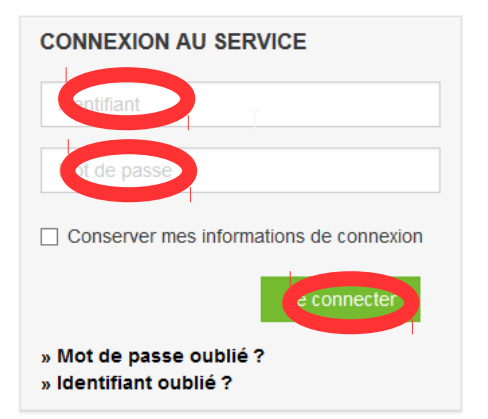

# **INSCRIPTION AU SERVICE**

### Prestataire

Cabinet d'urbanisme ou infrastructure de données géographiques, vous êtes professionnel dans le domaine de la production de données d'urbanisme et vous souhaitez accéder aux fonctionnalités avancées du Géoportail de l'Urbanisme.

(Lors d'une première connexion, on vous demande de changer de mot de passe.)

#### **LES MOTS DE L'URBANISME**

PILL SCOT POS servitudes les termes techniques de l'urbanisme expliqués simplement :

> consultez le glossaire »  $\sum$

#### **CLEFS POUR COMPRENDRE**

Retrouvez les rubriques d'aide et d'information dans la foire aux questions

Foire Aux Questions (FAQ) »

## **NOUVEAUTÉS**

LE SERVICE EN CHIFFRES La base du service contient actuellement :

> 425 documents d'urbanisme. 30 servitudes d'utilité publique. 6 schémas de cohérence territoriale.

> > Aucune news

- vous accédez à une page nommée "mon espace".

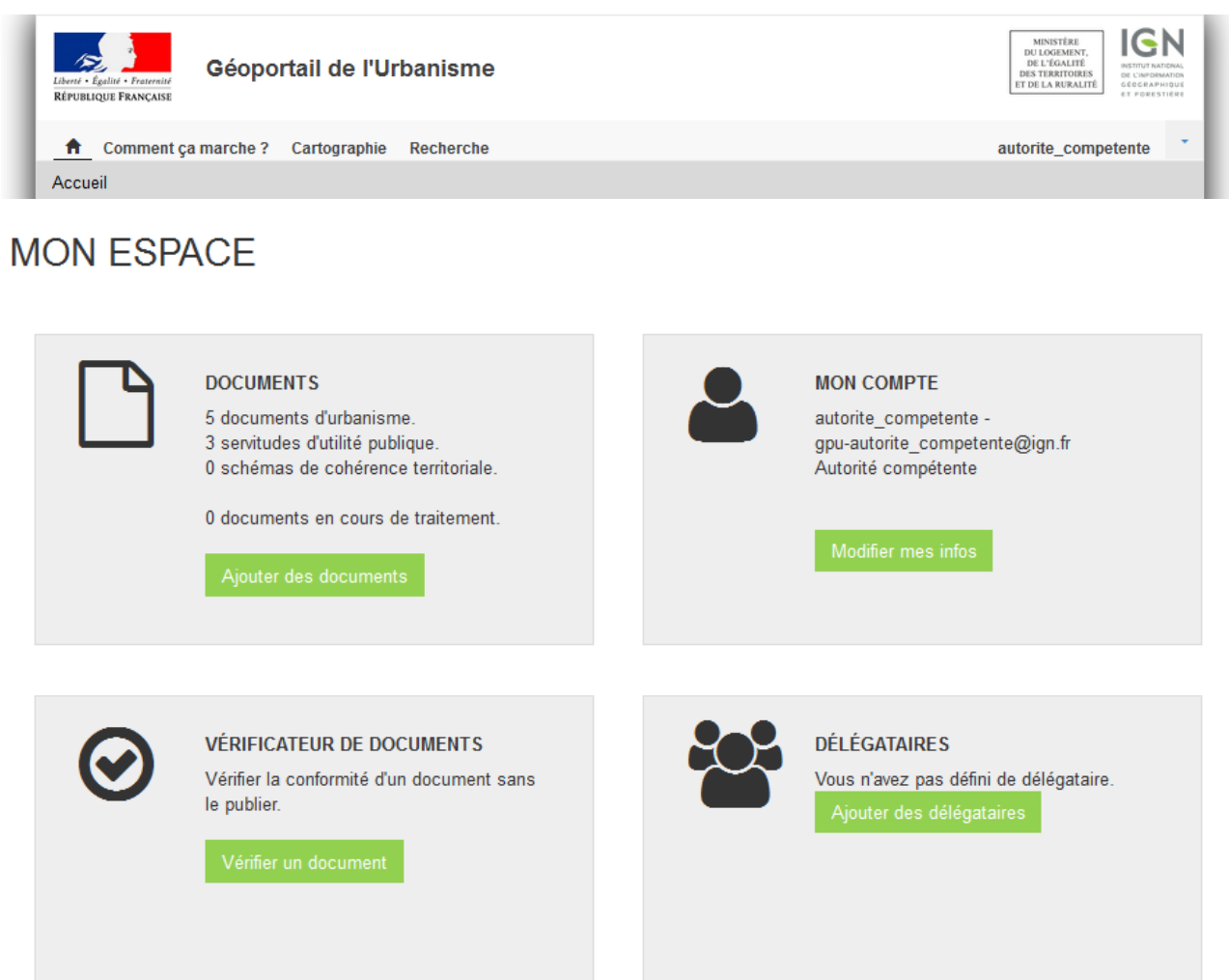

- Dans cette page, vous avez la possibilité de:
	- . téléverser vous -même des documents (voir fiche n°1)
	- . déléguer le téléversement (voir fiche n°2)
	- . publier le ou les documents téléversés (voir fiche n°3)